# Simulink® Test™ Reference

# MATLAB&SIMULINK®

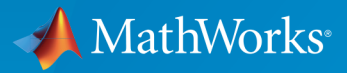

®

R2015a

### How to Contact MathWorks

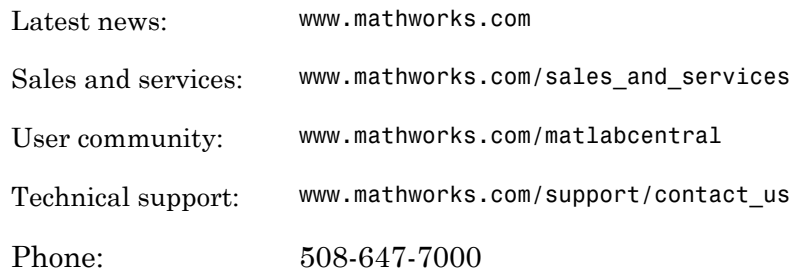

The MathWorks, Inc. 3 Apple Hill Drive Natick, MA 01760-2098

#### *Simulink® Test™ Reference*

© COPYRIGHT 2015 by The MathWorks, Inc.

The software described in this document is furnished under a license agreement. The software may be used or copied only under the terms of the license agreement. No part of this manual may be photocopied or reproduced in any form without prior written consent from The MathWorks, Inc.

FEDERAL ACQUISITION: This provision applies to all acquisitions of the Program and Documentation by, for, or through the federal government of the United States. By accepting delivery of the Program or Documentation, the government hereby agrees that this software or documentation qualifies as commercial computer software or commercial computer software documentation as such terms are used or defined in FAR 12.212, DFARS Part 227.72, and DFARS 252.227-7014. Accordingly, the terms and conditions of this Agreement and only those rights specified in this Agreement, shall pertain to and govern the use, modification, reproduction, release, performance, display, and disclosure of the Program and Documentation by the federal government (or other entity acquiring for or through the federal government) and shall supersede any conflicting contractual terms or conditions. If this License fails to meet the government's needs or is inconsistent in any respect with federal procurement law, the government agrees to return the Program and Documentation, unused, to The MathWorks, Inc.

#### **Trademarks**

MATLAB and Simulink are registered trademarks of The MathWorks, Inc. See [www.mathworks.com/trademarks](http://www.mathworks.com/trademarks) for a list of additional trademarks. Other product or brand names may be trademarks or registered trademarks of their respective holders.

#### **Patents**

MathWorks products are protected by one or more U.S. patents. Please see [www.mathworks.com/patents](http://www.mathworks.com/patents) for more information.

#### Revision History

March 2015 Online Only New for Version 1.0 (Release 2015a)

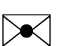

 $\boldsymbol{\mathcal{D}}$ 

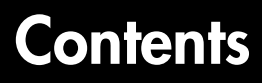

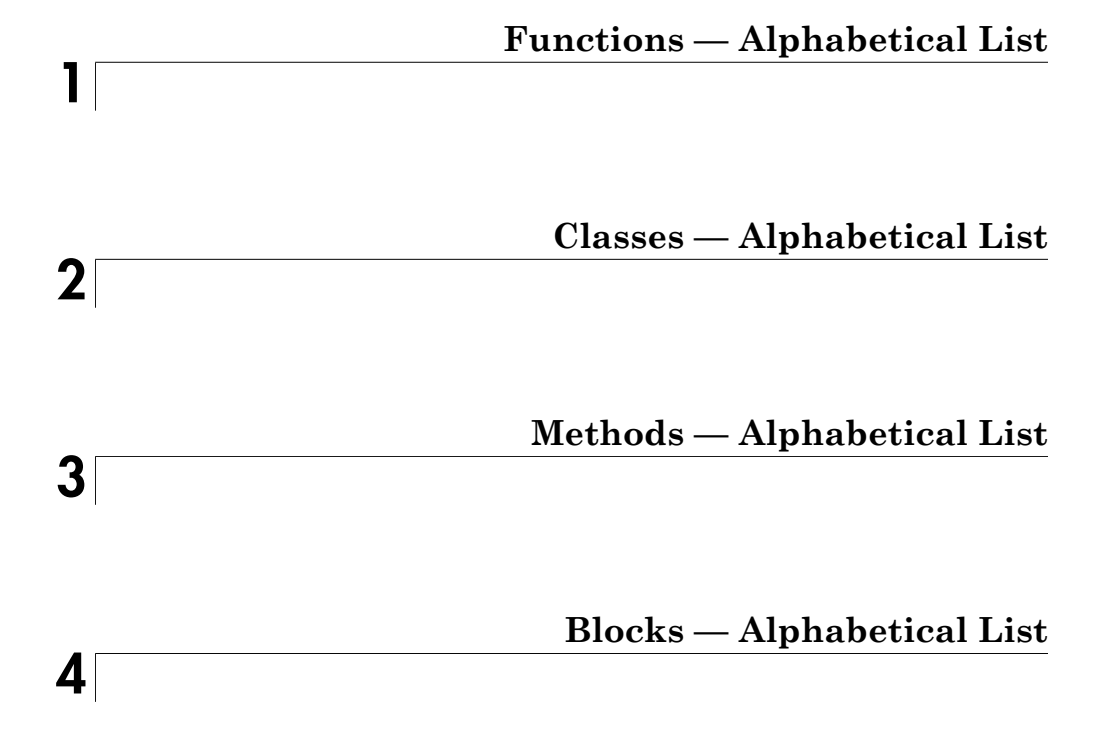

# <span id="page-4-0"></span>Functions — Alphabetical List

1

# sltest.harness.check

Compare component under test between harness model and main model

### **Syntax**

```
CheckResult = sltest.harness.check(harnessOwner,harnessName)
[CheckResult,CheckDetails] = sltest.harness.check(harnessOwner,
harnessName)
```
### **Description**

CheckResult = sltest.harness.check(harnessOwner,harnessName) computes the checksum of the component under test in the harness model harnessName and compares it to the checksum of the component harnessOwner in the main model. The function returns CheckResult as true or false.

[CheckResult,CheckDetails] = sltest.harness.check(harnessOwner, harnessName) returns additional details of the check operation to the structure CheckDetails.

# Examples

#### Compare Checksums for a Subsystem

Compute the checksums of the Controller subsystem in the model f14 and the harness model controller harness, and compare the results.

```
f14;
sltest.harness.create('f14/Controller','Name','controller harness');
CheckResult = sltest.harness.check('f14/Controller','controller_harness')
```
 $CheckResult = 0$ 

#### Compare Checksums for a Subsystem and Get Details

Compute the checksums of the Controller subsystem in the model f14 and the harness model controller harness, and compare the results.

```
f14;
sltest.harness.create('f14/Controller','Name','controller harness');
[CheckResult,CheckDetails] = sltest.harness.check('f14/Controller','controller_harness
CheckResult = 0CheckDetails = 
             overall: 0
            contents: 0
           interface: 0
              reason: 'VirtualSubsystem'
```
### Input Arguments

#### **harnessOwner** — Model or component

string | double

Model or component handle or path, specified as a string or double.

Example: 1.9500e+03

Example: 'model\_name'

Example: 'model\_name/Subsystem'

#### **harnessName** — Harness name

string

The name of the harness, specified as a string.

Example: 'harness\_name'

### Output Arguments

#### **CheckResult** — Result of comparison

true | false

The result of the component comparison between the harness model and the system model, returned as true or false.

For a block diagram harness, the function always returns CheckResult = true.

For a virtual subsystem harness, the function always returns CheckResult = false.

#### **CheckDetails** — Details of the check operation

structure

Details of the check operation, returned as a structure. Fields contain the results of the overall component comparison, the results of the component interface and contents comparison, the type of component under test in the harness, and the checksum values for the main model and harness model components.

#### See Also

sltest.harness.close | sltest.harness.create | sltest.harness.delete | sltest.harness.export | sltest.harness.find | sltest.harness.load | sltest.harness.open | sltest.harness.push | sltest.harness.rebuild | sltest.harness.set

# sltest.harness.close

Close test harness

### **Syntax**

sltest.harness.close(harnessOwner,harnessName)

### **Description**

sltest.harness.close(harnessOwner,harnessName) closes the test harness harnessName, which is associated with the model or component harnessOwner.

## Examples

#### Close a Harness Associated With a Subsystem

Close the test harness named controller\_harness, associated with the subsystem Controller in the model f14.

```
f14;
sltest.harness.create('f14/Controller','Name','sample_controller_harness');
sltest.harness.open('f14/Controller','sample_controller_harness');
sltest.harness.close('f14/Controller','sample_controller_harness');
```
#### Close a Harness Associated With a Top-level Model

Close the test harness named sample\_harness, which is associated with the model f14.

```
f14;
sltest.harness.create('f14','Name','sample harness');
sltest.harness.open('f14','sample_harness');
sltest.harness.close('f14','sample_harness');
```
### Input Arguments

**harnessOwner** — Model or component string | double

Model or component handle or path, specified as a string or double.

Example: 1.9500e+03

Example: 'model\_name'

Example: 'model\_name/Subsystem'

#### **harnessName** — Harness name

string

The name of the harness, specified as a string.

Example: 'harness\_name'

### See Also

sltest.harness.check | sltest.harness.create | sltest.harness.delete | sltest.harness.export | sltest.harness.find | sltest.harness.load | sltest.harness.open | sltest.harness.push | sltest.harness.rebuild | sltest.harness.set

### sltest.harness.create

Create test harness

### **Syntax**

```
sltest.harness.create(harnessOwner)
sltest.harness.create(harnessOwner,Name,Value)
```
### **Description**

sltest.harness.create(harnessOwner) creates a test harness for the model component harnessOwner, using default properties.

sltest.harness.create(harnessOwner,Name,Value) uses additional options specified by one or more Name,Value pair arguments.

### Examples

#### Create Harness for a Model

Create harness for the f14 model. The harness is called sample\_harness and has a Signal Builder block source and a scope sink.

```
f14;
sltest.harness.create('f14','Name','sample_harness','Source','Signal Builder','Sink','S
```
#### Create Harness for a Subsystem

Create harness for the Controller subsystem of the f14 model. The harness allows editing of Controller and uses default properties for the other options.

```
f14;
sltest.harness.create('f14/Controller','EnableComponentEditing',true);
```
#### Create Default Harness for a Subsystem

Create a default harness for the Controller subsystem of the f14 model.

```
f14;
sltest.harness.create('f14/Controller');
```
### Input Arguments

#### **harnessOwner** — Model or component

string | double

Model or component handle or path, specified as a string or double.

Example: 1.9500e+03 Example: 'model\_name' Example: 'model\_name/Subsystem'

### Name-Value Pair Options

Specify optional comma-separated pairs of Name,Value arguments. Name is the argument name and Value is the corresponding value. Name must appear inside single quotes (' '). You can specify several name and value pair arguments in any order as Name1,Value1,...,NameN,ValueN.

Example: 'Name','controller\_harness','Source','Signal Builder','Sink','To File' specifies a harness named controller harness, with a signal builder block source and To File block sinks for the component under test.

#### **'Name'** — Harness name

string

The name for the harness you create, specified as the comma-separated pair consisting of 'Name' and a valid MATLAB filename.

Example:

'Name', 'harness name'

#### **'Description'** — Harness description

string

The harness description, specified as the comma-separated pair consisting of 'Description' and a string.

Example:

'Description','A test harness'

```
'Source' — Component under test input
```

```
'Inport' (default) | 'Signal Builder' | 'From Workspace' | 'From File' |
'Test Sequence' | 'None' | 'Custom'
```
The input to the component, specified as the comma-separated pair consisting of 'Source' and one of the possible source values.

Example:

'Source','Signal Builder'

### **'CustomSourcePath'** — Path to library block for custom source

String

For a custom source, the path to the library block to use as the source, specified as the comma-separated pair consisting of 'CustomSourcePath' and the path.

Example:

```
'CustomSourcePath','simulink/Sources/Sine Wave'
```

```
'Sink' — Harness output
```

```
'Outport' (default) | 'Scope' | 'To Workspace' | 'To File' | 'None' |
'Custom'
```
The output of the component, specified as the comma-separated pair consisting of 'Sink' and one of the possible sink values.

Example:

'Sink','Scope'

#### **'CustomSinkPath'** — Path to library block for custom sink

String

For a custom sink, the path to the library block to use as the sink, specified as the comma-separated pair consisting of 'CustomSinkPath' and the path.

Example:

```
'CustomSinkPath','simulink/Sinks/Terminator'
```
#### **'SeparateAssessment'** — Separate Test Assessment block when using Test Sequence source

false (default) | true

Option to add a separate Test Assessment block to the test harness, specified as a comma-separated pair consisting of 'SeparateAssessment' and false or true. 'Source' must be 'Test Sequence'.

Example:

```
'SeparateAssessment',true
```
**'EnableComponentEditing'** — Option for component editing false (default) | true

Option to enable or disable component editing in the harness, specified as a commaseparated pair consisting of 'EnableComponentEditing' and false or true.

Example:

```
'EnableComponentEditing',true
```
**'CreateWithoutCompile'** — Option to create harness without compiling main model false (default) | true

Option to specify harness creation without compiling the main model, specified as a comma-separated pair consisting of 'CreateWithoutCompile' and false or true.

false compiles the model and runs other operations to support the harness build.

true creates the harness without model compilation.

Example:

'CreateWithoutCompile',false

**'VerificationMode'** — Option to use normal (model), software-in-the-loop (SIL), or processor-in-the-loop (PIL) block as component under test

false (default) | true

An option to specify what type of block to use in the test harness, specified as a commaseparated pair consisting of 'VerificationMode' and the type of block to use. SIL and PIL blocks require Simulink Coder.

Example:

'VerificationMode','SIL'

**'RebuildOnOpen'** — Sets the harness rebuild command to execute when the harness opens false (default) | true

Option to have the harness rebuild when it opens, specified as the comma-separated pair consisting of 'UseDefaultName' and false or true.

Example:

'RebuildOnOpen',true

#### **'RebuildModelData'** — Sets configuration set and model workspace entries to be updated during the test harness rebuild

false (default) | true

Option to have the configuration set and model workspace entries updated during test harness rebuild, specified as the comma-separated pair consisting of 'RebuildModelData' and true or false.

Example:

'RebuildModelData',true

#### See Also

sltest.harness.check | sltest.harness.close | sltest.harness.delete | sltest.harness.export | sltest.harness.find | sltest.harness.load | sltest.harness.open | sltest.harness.push | sltest.harness.rebuild | sltest.harness.set

# sltest.harness.delete

Delete test harness

### **Syntax**

sltest.harness.delete(harnessOwner,harnessName)

### **Description**

sltest.harness.delete(harnessOwner,harnessName) deletes the harness harnessName associated with harnessOwner.

### Examples

#### Delete a Harness Associated With a Subsystem

Delete the test harness controller\_harness, which is associated with the Controller subsystem in the f14 model.

```
f14;
sltest.harness.create('f14/Controller','Name','controller harness');
sltest.harness.delete('f14/Controller','controller_harness');
```
#### Delete a Harness Associated With a Top-level Model

Delete the test harness bd harness, which is associated with the model f14.

```
f14;
sltest.harness.create('f14','Name','bd harness');
sltest.harness.delete('f14','bd_harness');
```
### Input Arguments

**harnessOwner** — Model or component string | double

Model or component handle or path, specified as a string or double.

Example: 1.9500e+03

Example: 'model\_name'

Example: 'model\_name/Subsystem'

#### **harnessName** — Harness name

string

The name of the harness, specified as a string.

Example: 'harness\_name'

#### See Also

sltest.harness.check | sltest.harness.close | sltest.harness.create | sltest.harness.export | sltest.harness.find | sltest.harness.load | sltest.harness.open | sltest.harness.push | sltest.harness.rebuild | sltest.harness.set

# sltest.harness.export

Export test harness to Simulink model

## **Syntax**

sltest.harness.export(harnessOwner,harnessName,'Name',modelName)

### **Description**

sltest.harness.export(harnessOwner,harnessName,'Name',modelName) exports the harness harnessName, associated with the model or component <code>harnessOwner</code>, to a new  $\operatorname{Simulink}^{\circledast}$  model specified by the pair 'Name' ,modelName.

The model must be saved prior to export.

### Examples

#### Export a Harness to a New Model

Export the harness controller\_harness, which is associated with the Controller subsystem of the f14 model. The new model name is model\_from\_harness.

```
f14;
sltest.harness.create('f14/Controller','Name','controller harness');
save system('f14');
sltest.harness.export('f14/Controller','controller_harness','Name','model_from_harness
```
### Input Arguments

#### **harnessOwner** — Model or component string | double

Model or component handle or path, specified as a string or double

```
Example: 1.9500e+03
```
Example: 'model\_name'

Example: 'model\_name/Subsystem'

### **harnessName** — Name of the harness from which to create the model

string

#### The name of the harness, specified as a string.

Example: 'harness\_name'

#### **modelName** — Name of the new model

string

A valid MATLAB filename for the model generated from the harness, specified as a string.

Example: 'harness\_name'

#### See Also

sltest.harness.check | sltest.harness.close | sltest.harness.create | sltest.harness.delete | sltest.harness.find | sltest.harness.load | sltest.harness.open | sltest.harness.push | sltest.harness.rebuild | sltest.harness.set

# sltest.harness.find

Find test harnesses in model

### **Syntax**

```
harnessList = sltest.harness.find(harnessOwner)
harnessList = sltest.harness.find(harnessOwner,Name,Value)
```
### **Description**

harnessList = sltest.harness.find(harnessOwner) returns a structure listing harnesses and harness properties that exist for the component or model harnessOwner.

harnessList = sltest.harness.find(harnessOwner,Name,Value) uses additional search options specified by one or more Name,Value pair arguments.

# Examples

#### Use RegExp to Find Harnesses for a Model Component

Find harnesses for the f14 model and its first-level subsystems. The function matches harness names according to a regular expression.

```
f14;
sltest.harness.create('f14','Name','model harness');
sltest.harness.create('f14/Controller','Name','Controller_Harness1');
harnessList = sltest.harness.find('f14','SearchDepth',1,'Name','_[Hh]arnes+','RegExp',
harnessList = 
1x2 struct array with fields:
     model
     name
     description
     type
     ownerHandle
```
 ownerFullPath ownerType isOpen canBeOpened lockMode verificationMode saveIndependently rebuildOnOpen rebuildModelData graphical origSrc origSink

### Input Arguments

#### **harnessOwner** — Model or component

string | double

Model or component handle or path, specified as a string or double

Example: 1.9500e+03 Example: 'model\_name' Example: 'model\_name/Subsystem'

#### Name-Value Pair Options

Specify optional comma-separated pairs of Name,Value arguments. Name is the argument name and Value is the corresponding value. Name must appear inside single quotes (' '). You can specify several name and value pair arguments in any order as Name1,Value1,...,NameN,ValueN.

Example: 'SearchDepth', 2, 'Name', 'controller harness' searches the model or component, and two lower hierarchy levels, for harnesses named controller\_harness.

#### **'Name'** — Harness name to search for

verbatim string | regular expression string

Harness name to search for in the model, specified as the comma-separated pair consisting of 'Name' and a verbatim string or a regular expression string. You can specify a regular expression only if you also use the Name,Value pair 'RegExp','on'. Example:

'Name','sample\_harness'

'Name',' [Hh]arnes+'

#### **'RegExp'** — Ability to search using a regular expression

'off' (default) | 'on'

Ability to search using a regular expression, specified as the comma-separated pair consisting of 'RegExp' and 'off' or 'on'. When 'RegExp' is set to 'on', you can use a regular expression with 'Name'.

Example:

'RegExp','on'

#### **'SearchDepth'** — Subsystem levels to search

all levels (default) | nonnegative integer

Subsystem levels into harnessOwner to search for harnesses, specified as the commaseparated pair consisting of 'SearchDepth' and an integer. For example:

0 searches harnessOwner.

1 searches harnessOwner and its subsystems.

2 searches harnessOwner, its subsystems, and their subsystems.

When you do not specify SearchDepth, the function searches all levels of harnessOwner.

Example:

```
'SearchDepth',1
```

```
'ActiveOnly' — Active harness search option
'off' (default) | 'on'
```
Search option to return only active harnesses, specified as the comma-separated pair consisting of 'ActiveOnly' and 'off' or 'on'.

Example:

'ActiveOnly','on'

### See Also

sltest.harness.check | sltest.harness.close | sltest.harness.create | sltest.harness.delete | sltest.harness.export | sltest.harness.load | sltest.harness.open | sltest.harness.push | sltest.harness.rebuild | sltest.harness.set

# sltest.harness.load

Load test harness

### **Syntax**

sltest.harness.load(harnessOwner,harnessName)

### **Description**

sltest.harness.load(harnessOwner,harnessName) loads the harness harnessName into memory. harnessName is associated with the model or component harnessOwner.

# Examples

#### Load a Harness Associated With a Subsystem

Load the test harness controller\_harness, which is associated with the Controller subsystem in the f14 model.

```
f14;
sltest.harness.create('f14/Controller','Name','controller harness');
save system('f14');
sltest.harness.load('f14/Controller','controller_harness');
```
### Input Arguments

### **harnessOwner** — Model or component

string | double

Model or component handle or path, specified as a string or double.

Example: 1.9500e+03

Example: 'model\_name'

Example: 'model\_name/Subsystem'

### **harnessName** — Harness name

string

The name of the harness, specified as a string.

Example: 'harness\_name'

### See Also

```
sltest.harness.check | sltest.harness.close | sltest.harness.create |
sltest.harness.delete | sltest.harness.export | sltest.harness.find |
sltest.harness.open | sltest.harness.push | sltest.harness.rebuild |
sltest.harness.set
```
# sltest.harness.open

Open test harness

### **Syntax**

sltest.harness.open(harnessOwner,harnessName)

### **Description**

sltest.harness.open(harnessOwner,harnessName) opens the harness harnessName, which is associated with the model or component harnessOwner.

### Examples

#### Open a Harness Associated With a Subsystem

Open the test harness controller harness, which is associated with the Controller subsystem in the f14 model.

```
f14;
sltest.harness.create('f14/Controller','Name','controller harness');
sltest.harness.open('f14/Controller','controller_harness');
```
#### Open a Harness Associated With a Model

Open the test harness sample\_harness, which is associated with the f14 model.

```
f14;
sltest.harness.create('f14','Name','sample harness');
sltest.harness.open('f14','sample_harness');
```
### Input Arguments

**harnessOwner** — Model or component string | double

Model or component handle or path, specified as a string or double.

Example: 1.9500e+03

Example: 'model\_name'

Example: 'model\_name/Subsystem'

#### **harnessName** — Harness name

string

The name of the harness, specified as a string.

Example: 'harness\_name'

#### See Also

sltest.harness.check | sltest.harness.close | sltest.harness.create | sltest.harness.delete | sltest.harness.export | sltest.harness.find | sltest.harness.load | sltest.harness.push | sltest.harness.rebuild | sltest.harness.set

# sltest.harness.push

Push test harness workspace entries and configuration set to model

### **Syntax**

sltest.harness.push(harnessOwner,harnessName)

### **Description**

sltest.harness.push(harnessOwner,harnessName) pushes the configuration parameter set and workspace entries associated with the component under test from the test harness harnessName to the main model containing the model or component harnessOwner.

# Examples

#### Push Parameters from Harness to Model

Push the parameters of the harness controller harness, which is associated with the Controller subsystem in the f14 model, to the f14 model.

```
f14;
sltest.harness.create('f14/Controller','Name','controller_harness');
sltest.harness.push('f14/Controller','controller_harness')
```
### Input Arguments

#### **harnessOwner** — Model or component

string | double

Model or component handle, or path, specified as a string or double

Example: 1.9500e+03

Example: 'model\_name'

Example: 'model\_name/Subsystem'

**harnessName** — Harness name

verbatim string

The name of the harness, specified as a string.

Example: 'harness\_name'

#### See Also

```
sltest.harness.check | sltest.harness.close | sltest.harness.create |
sltest.harness.delete | sltest.harness.export | sltest.harness.find |
sltest.harness.load | sltest.harness.open | sltest.harness.rebuild |
sltest.harness.set
```
# sltest.harness.rebuild

Rebuild test harness and update workspace entries and configuration parameter set based on main model

### **Syntax**

```
sltest.harness.rebuild(harnessOwner,harnessName)
```
### **Description**

sltest.harness.rebuild(harnessOwner,harnessName) rebuilds the test harness harnessName based on the main model containing harnessOwner. The function transfers the configuration set and workspace entries associated with harnessOwner to the test harness harnessName. The function also rebuilds conversion subsystems in the test harness.

# Examples

#### Rebuild Parameters from Harness to Model

Rebuild the harness controller\_harness, which is associated with the Controller subsystem in the f14 model.

```
f14;
sltest.harness.create('f14/Controller','Name','controller_harness');
sltest.harness.rebuild('f14/Controller','controller_harness');
```
### Input Arguments

```
harnessOwner — Model or component
string | double
```
Model or component handle, or path, specified as a string or double

```
Example: 1.9500e+03
```
Example: 'model\_name'

Example: 'model\_name/Subsystem'

#### **harnessName** — Harness name

verbatim string

The name of the harness, specified as a string.

Example: 'harness\_name'

#### See Also

sltest.harness.check | sltest.harness.close | sltest.harness.create | sltest.harness.delete | sltest.harness.export | sltest.harness.find | sltest.harness.load | sltest.harness.open | sltest.harness.push | sltest.harness.set

# sltest.harness.set

Change test harness property

### **Syntax**

```
sltest.harness.set(harnessOwner,harnessName,Name,Value)
```
### **Description**

sltest.harness.set(harnessOwner,harnessName,Name,Value) changes a property, specified by one Name,Value pair argument, for the test harness harnessName owned by the model or component harnessOwner.

# Examples

#### Change a test harness name

Change the name of the test harness controller\_harness, which is associated with the Controller subsystem in the f14 model. The new name is new\_name.

```
f14;
sltest.harness.create('f14/Controller','Name','controller harness');
sltest.harness.set('f14/Controller','controller_harness','Name','new_name')
```
#### Enable component editing in the test harness

Set the test harness controller\_harness to allow editing of the component under test.

```
f14;
sltest.harness.create('f14/Controller','Name','controller_harness');
sltest.harness.set('f14/Controller','controller harness','EnableComponentEditing',true
```
### Input Arguments

```
harnessOwner — Model or component
string | double
```
#### Model or component handle, or path, specified as a string or double

Example: 1.9500e+03 Example: 'model\_name' Example: 'model\_name/Subsystem'

#### **harnessName** — Harness name

string

The name of the harness, specified as a string.

Example: 'harness\_name'

#### Name-Value Pair Options

Specify optional comma-separated pairs of Name,Value arguments. Name is the argument name and Value is the corresponding value. Name must appear inside single quotes (' '). You can specify several name and value pair arguments in any order as Name1,Value1,...,NameN,ValueN.

```
Example: 'Name', 'updated harness' specifies a new harness name
'updated_harness'.
```
#### **'Name'** — New harness name

string

The new name for the harness, specified as the comma-separated pair consisting of 'Name' and a valid MATLAB filename.

Example:

'Name', 'new harness name'

#### **'Description'** — New harness description

string

The new description for the harness, specified by the comma-separated pair consisting of 'Description' and a string.

Example:

'Description','An updated test harness'

#### **'EnableComponentEditing'** — Set the option for component editing false | true

An option to enable or disable component editing in the harness, specified by a commaseparated pair consisting of 'EnableComponentEditing' and false or true.

Example:

'EnableComponentEditing',true

**'RebuildOnOpen'** — Sets the harness rebuild command to execute when the harness opens false (default) | true

Option to have the harness rebuild when it opens, specified as the comma-separated pair consisting of 'UseDefaultName' and false or true.

Example:

'RebuildOnOpen',true

#### **'RebuildModelData'** — Sets configuration set and model workspace entries to be updated during the test harness rebuild

false (default) | true

Option to have the configuration set and model workspace entries updated during test harness rebuild, specified as the comma-separated pair consisting of 'RebuildModelData' and true or false.

Example:

'RebuildModelData',true

#### **'RebuildWithoutCompile'** — Sets the harness to rebuild without compiling the main model

false (default) | true

Option to rebuild the harness without compiling the main model, in which cached information from the most recent compile is used to update the test harness workspace, and conversion subsystems are not updated, specified as the comma-separated pair consisting of 'RebuildWithoutCompile' and true or false.

Example:

'RebuildWithoutCompile',true

### See Also

sltest.harness.check | sltest.harness.close | sltest.harness.create | sltest.harness.delete | sltest.harness.export | sltest.harness.find | sltest.harness.load | sltest.harness.open | sltest.harness.push | sltest.harness.rebuild

# sltest.testmanager.clear

Clear all test files from the Simulink Test manager

## **Syntax**

sltest.testmanager.clear

# **Description**

sltest.testmanager.clear clears all of the test files from the Simulink Test™ manager.

Introduced in R2015a
# sltest.testmanager.close

Close the Simulink Test manager

### **Syntax**

sltest.testmanager.close

### **Description**

sltest.testmanager.close closes the Simulink Test manager interface.

# sltest.testmanager.load

Load a test file in the Simulink Test manager

### **Syntax**

sltest.testmanager.load(filename)

### **Description**

sltest.testmanager.load(filename) loads a test file in the Simulink Test manager.

### Input Arguments

#### **filename** — File name of test file

string

File name of a test file, specified as a string. The string must fully specify the location of the test file.

# sltest.testmanager.report

Generate report of test results

### **Syntax**

sltest.testmanager.report(resultObj,filePath,Name,Value)

### **Description**

sltest.testmanager.report(resultObj,filePath,Name,Value) generates a report of the specified results in resultObj and saves the report to the filePath location.

# Examples

#### Generate a Test Report

Generate a report that includes the test author, test title, and the MATLAB version used to run the test case. The report includes only failed results.

```
filePath = 'test.pdf';
sltest.testmanager.report(resultObj,filePath,...
 'Author','TestAuthor',...
 'Title','Test',...
 'IncludeMLVersion',true,...
 'IncludeTestResults',2);
```
### Input Arguments

```
resultObj — Results set object
sltest.testmanager.ResultSet object
```
Results set object to get results from, specified as a sltest.testmanager.ResultSet object.

#### **filePath** — File name and path of the generated report

string

File name and path of the generated report. File path must have file extension of pdf, docx, or zip, which are the only supported file types.

#### Name-Value Pair Arguments

Specify optional comma-separated pairs of Name,Value arguments. Name is the argument name and Value is the corresponding value. Name must appear inside single quotes (' '). You can specify several name and value pair arguments in any order as Name1,Value1,...,NameN,ValueN.

```
Example: 'IncludeTestRequirement',true
```
**'Author'** — Report author empty string (default) | string

Name of the report author, specified as a string.

Example: 'Test Engineer'

**'Title'** — Report title 'Test' (default) | string

Title of the report, specified as a string.

Example: 'Test\_Report\_1'

**'IncludeMLVersion'** — Include the MATLAB® version true (default) | false

Choose to include the version of MATLAB used to run the test cases, specified as a boolean value, true or false.

**'IncludeTestRequirement'** — Include the test requirement true (default) | false

Choose to include the test requirement link defined under **Requirements** in the test case, specified as a boolean value, true or false.

**'IncludeSimulationSignalPlots'** — Include the simulation output plots false (default) | true

Choose to include the simulation output plots of each signal, specified as a boolean value, true or false.

#### **'IncludeComparisonSignalPlots'** — Include the comparison criteria plots

false (default) | true

Choose to include the criteria comparison plots defined under baseline or equivalence criteria in the test case, specified as a boolean value, true or false.

#### **'IncludeErrorMessages'** — Include error messages

true (default) | false

Choose to include any error messages from the test case simulations, specified as a boolean value, true or false.

#### **'IncludeTestResults'** — Include all or subset of test results

2 (default) | 0 | 1

Choose to include all or a subset of test results in the report. You can select all results (passed and failed), specified as the value 0, select only passed results, specified as the value 1, or select only failed results, specified as the value 2.

#### **'LaunchReport'** — Open report at completion

true (default) | false

Open the report when it is finished generating, specified as a boolean value, true or to not open the report, false.

# sltest.testmanager.run

Run all test files in the Simulink Test manager

### **Syntax**

```
resultObj = sltest.testmanager.run
```
## **Description**

resultObj = sltest.testmanager.run runs all of the test files in the Simulink Test manager. The function returns a sltest.testmanager.ResultSet object.

## Output Arguments

#### **resultObj** — Results set object sltest.testmanager.ResultSet object

Results set object to get results from, specified as a sltest.testmanager.ResultSet object.

# sltest.testmanager.view

Launch the Simulink Test manager

### **Syntax**

sltest.testmanager.view

### **Description**

sltest.testmanager.view launches the Simulink Test manager interface. You can also use the function sltestmgr to launch the test manager.

# Classes — Alphabetical List

# sltest.testmanager.ResultSet class

**Package:** sltest.testmanager

Access results set data

# **Description**

Instances of sltest.testmanager.ResultSet enable you to access the results from test execution performed by the test manager.

### **Construction**

The function sltest.testmanager.run creates a sltest.testmanager.ResultSet object.

### **Properties**

#### **NumPassed** — Number of passed tests

integer

The number of passed tests contained in the results set.

#### **NumFailed** — Number of failed tests

integer

The number of failed tests contained in the results set.

**NumDisabled** — Number of disabled tests integer

The number of test cases that were disabled in the results set.

**NumTotal** — Total number of tests integer

The total number of tests in the results set.

#### **NumTestCaseResults** — Number of test case result children

integer

The number of test case results that are direct children of the results set object.

#### **NumTestSuiteResults** — Number of test suite result children

integer

The number of test suite results that are direct children of the results set object.

## **Methods**

## Copy Semantics

Handle. To learn how handle classes affect copy operations, see Copying Objects in the MATLAB documentation.

### Examples

#### Get test result set data

Get results from running a test file with sltest.testmanager.run.

```
result = sltest.testmanager.run
testCaseResultArray = result.getTestCaseResults()
testSuiteResultArray = result.getTestSuiteResults()
```
# sltest.testmanager.TestCaseResult class

**Package:** sltest.testmanager

Access test case results data

## **Description**

Instances of sltest.testmanager.ResultSet enable you to access the results from test execution performed by the test manager.

#### **Construction**

The function sltest.testmanager.run creates a sltest.testmanager.ResultSet object.

### **Properties**

#### **NumPassed** — Outcome of test case result

0 | 1 | 2 | 3

The outcome of an individual test case result. The integer 0 means the test case was disabled, 1 means the test case execution was incomplete, 2 means the test case passed, and 3 means the test case failed.

#### **TestFilePath** — Test file path

```
string
```
The path of the test file used to create the result set.

#### **TestCasePath** — Hierarchy path in the result set

string

The hierarchy path in the parent result set.

**TestCaseType** — Type of test case 'Simulation' | 'Baseline' | 'Equivalence' The type of test case from the three available test cases in the test manager: simulation, baseline, and equivalence.

### **Methods**

# Copy Semantics

Handle. To learn how handle classes affect copy operations, see Copying Objects in the MATLAB documentation.

# sltest.testmanager.TestSuiteResult class

**Package:** sltest.testmanager

Access test suite results data

# **Description**

Instances of sltest.testmanager.ResultSet enable you to access the results from test execution performed by the test manager.

### **Construction**

The function sltest.testmanager.run creates a sltest.testmanager.ResultSet object.

### **Properties**

**TestFilePath** — Test file path

string

The path of the test file used to create the result set.

**TestSuitePath** — Hierarchy path in the result set string

The hierarchy path in the parent result set.

**NumPassed** — Number of passed tests integer

The number of passed tests contained in the results set.

**NumFailed** — Number of failed tests integer

The number of failed tests contained in the results set.

#### **NumDisabled** — Number of disabled tests

integer

The number of test cases that were disabled in the results set.

#### **NumTotal** — Total number of tests

integer

The total number of tests in the results set.

#### **NumTestCaseResults** — Number of test case result children

integer

The number of test case results that are direct children of the results set object.

#### **NumTestSuiteResults** — Number of test suite result children

integer

The number of test suite results that are direct children of the results set object.

# **Methods**

# Copy Semantics

Handle. To learn how handle classes affect copy operations, see Copying Objects in the MATLAB documentation.

# Methods — Alphabetical List

# getComparisonRun

**Class:** sltest.testmanager.TestCaseResult **Package:** sltest.testmanager

Get test case comparison results

### **Syntax**

runArray = getComparisonRun(resultObj)

# **Description**

runArray = getComparisonRun(resultObj) gets all of the test case comparison results that are direct children of the results set object.

### Input Arguments

**resultObj** — Results set object object

Results set object to get results from, specified as a sltest.testmanager.TestCaseResult object.

### Output Arguments

**runArray** — Test case results object

Contains the test case comparison results that are a direct child of the results set object.

# getOutputRuns

**Class:** sltest.testmanager.TestCaseResult **Package:** sltest.testmanager

Get test case output results

### **Syntax**

runArray = getOutputRuns(resultObj)

#### **Description**

runArray = getOutputRuns(resultObj) gets all of the test case output results that are direct children of the results set object.

#### Input Arguments

**resultObj** — Results set object object

Results set object to get results from, specified as a sltest.testmanager.TestCaseResult object.

### Output Arguments

**runArray** — Test case results object

Contains the test case output results that are a direct child of the results set object.

# getTestCaseResults

**Class:** sltest.testmanager.ResultSet **Package:** sltest.testmanager

Get test case results object

## **Syntax**

testCaseResultArray = getTestCaseResults(resultObj)

# **Description**

testCaseResultArray = getTestCaseResults(resultObj) gets all of the test case results that are direct children of the results set object.

### Input Arguments

**resultObj** — Results set object

object

Results set object to get results from, specified as a sltest.testmanager.ResultSet object or sltest.testmanager.TestSuiteResult object.

# Output Arguments

#### **testCaseResultArray** — Test case results object

object

Contains the test case results objects that are a direct child of the results set object.

# Examples

#### Get test result set data

Get results from running a test file with sltest.testmanager.run.

```
result = sltest.testmanager.run
testCaseResultArray = getTestCaseResults(result)
testSuiteResultArray = getTestSuiteResults(result)
```
# getTestCaseResults

**Class:** sltest.testmanager.TestSuiteResult **Package:** sltest.testmanager

Get test case results object

### **Syntax**

```
testCaseResultArray = getTestCaseResults(resultObj)
```
## **Description**

testCaseResultArray = getTestCaseResults(resultObj) gets all of the test case results that are direct children of the results set object.

### Input Arguments

**resultObj** — Results set object

object

Results set object to get results from, specified as a sltest.testmanager.ResultSet object or sltest.testmanager.TestSuiteResult object.

# Output Arguments

#### **testCaseResultArray** — Test case results object

object

Contains the test case results objects that are a direct child of the results set object.

# getTestSuiteResults

**Class:** sltest.testmanager.ResultSet **Package:** sltest.testmanager

Get test suite results object

### **Syntax**

testSuiteResultArray = getTestSuiteResults(resultObj)

## **Description**

testSuiteResultArray = getTestSuiteResults(resultObj) gets all of the test suite results that are direct children of the results set object.

### Input Arguments

**resultObj** — Results set object

object

Results set object to get results from, specified as a sltest.testmanager.ResultSet object or sltest.testmanager.TestSuiteResult object.

# Output Arguments

#### **testSuiteResultArray** — Test suite results object

object

Contains the test suite results objects that are a direct child of the results set object.

# Examples

#### Get test result set data

Get results from running a test file with sltest.testmanager.run.

```
result = sltest.testmanager.run
testCaseResultArray = getTestCaseResults(result)
testSuiteResultArray = getTestSuiteResults(result)
```
# getTestSuiteResults

**Class:** sltest.testmanager.TestSuiteResult **Package:** sltest.testmanager

Get test suite results object

### **Syntax**

```
testSuiteResultArray = getTestSuiteResults(resultObj)
```
### **Description**

testSuiteResultArray = getTestSuiteResults(resultObj) gets all of the test suite results that are direct children of the results set object.

#### Input Arguments

**resultObj** — Results set object

object

Results set object to get results from, specified as a sltest.testmanager.ResultSet object or sltest.testmanager.TestSuiteResult object.

### Output Arguments

#### **testSuiteResultArray** — Test suite results object

object

Contains the test suite results objects that are a direct child of the results set object.

# Blocks — Alphabetical List

# Test Sequence

Specify test steps, actions, and assessments in tabular format.

#### **Description**

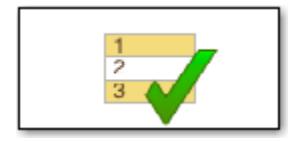

Use this block to define a test sequence using a tabular series of steps. The Test Sequence block uses MATLAB language.

## Test Sequence Editor

Double-click the Test Sequence block to open the Test Sequence Editor, displaying the default test step layout.

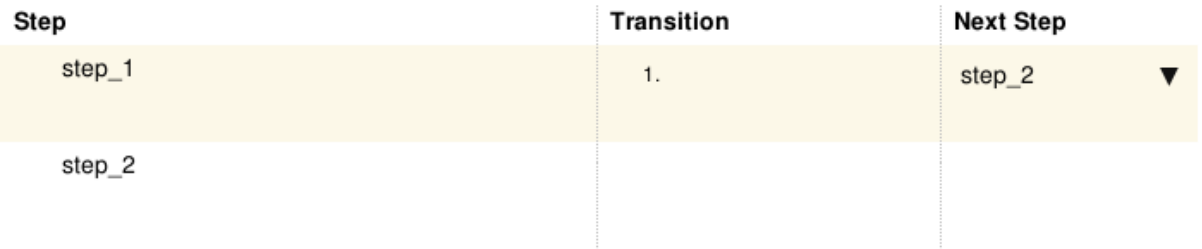

The step names are the first lines in the **Step** column. Set the step names by overwriting the default names.

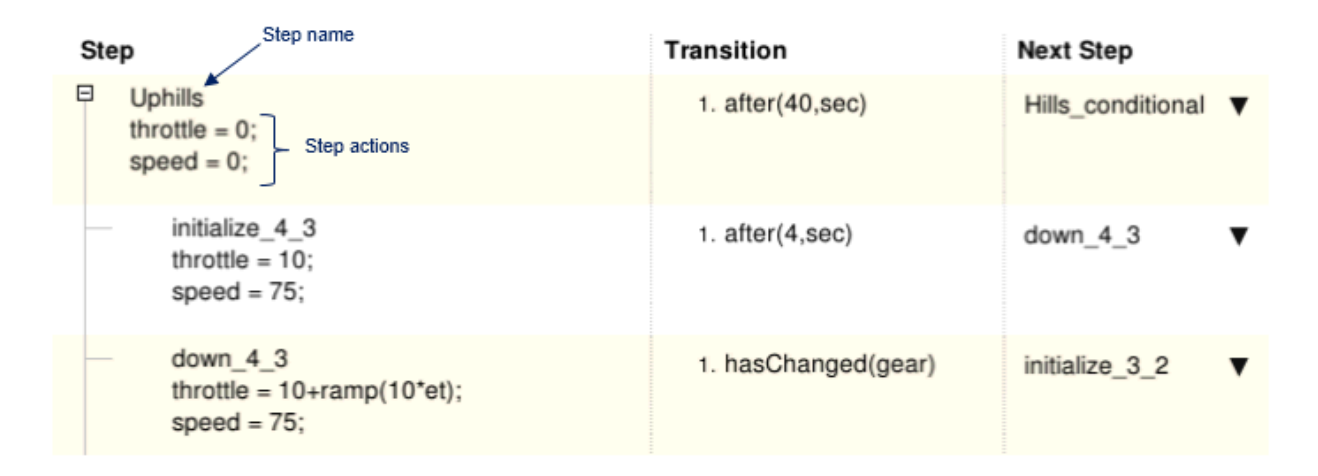

#### Test Sequence Actions and Transitions

A test step consists of one or more actions and one or more transitions defined using MATLAB language. You use step actions to define the test signals going to the component under test, and test step transitions to define the condition at which the test sequence executes another test step.

In the first step of the Test Sequence block, initialize the output signals. Outputs are automatically initialized when you use a Test Sequence block in a test harness that compiles the main model.

To add a step, right-click a test step in the editor and select **Add step before** or **Add step after**. Select **Add sub-step** to create test steps in a lower hierarchy level. Select **Delete step** to delete the selected step.

#### **Breakpoints**

Add a breakpoint to stop simulation at the entrance to a particular test step. Right-click a test step, and select **Break while executing step**. A breakpoint stops simulation after the transition condition to that step, and before any commands or outputs in the step execute.

When you add a breakpoint to a step, the editor displays a breakpoint marker.

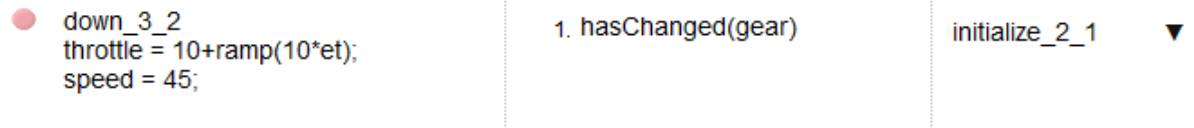

#### Test Sequence Hierarchy

You can arrange test sequences in a hierarchy of parent and child sequences. Child steps are only active when the parent step is active. For each sequence level, you can define the transition type:

#### Standard Transition

For each sequence level, the default step entered is the first step listed in the sequence. For each step:

- Define the outputs of the step in the Step column.
- Define the exit condition from that step in the Transition column.
- Choose the next test step in the Next Step column.

#### When Decomposition

A When decomposition requires a parent step. To change to a When decomposition sequence, right-click the parent step and select **When decomposition**. The parent step displays the When decomposition icon  $\mathbf{X}$ . Add substeps to define the when conditions.

In a When decomposition sequence, steps execute based on the signal condition defined in the **Step** column preceded by the when operator. At each time step, the when conditions evaluate from top to bottom, and the first step with a matching condition executes.

Do not include the when operator in the final step in the sequence. This step handles conditions which do not match the other When decomposition steps.

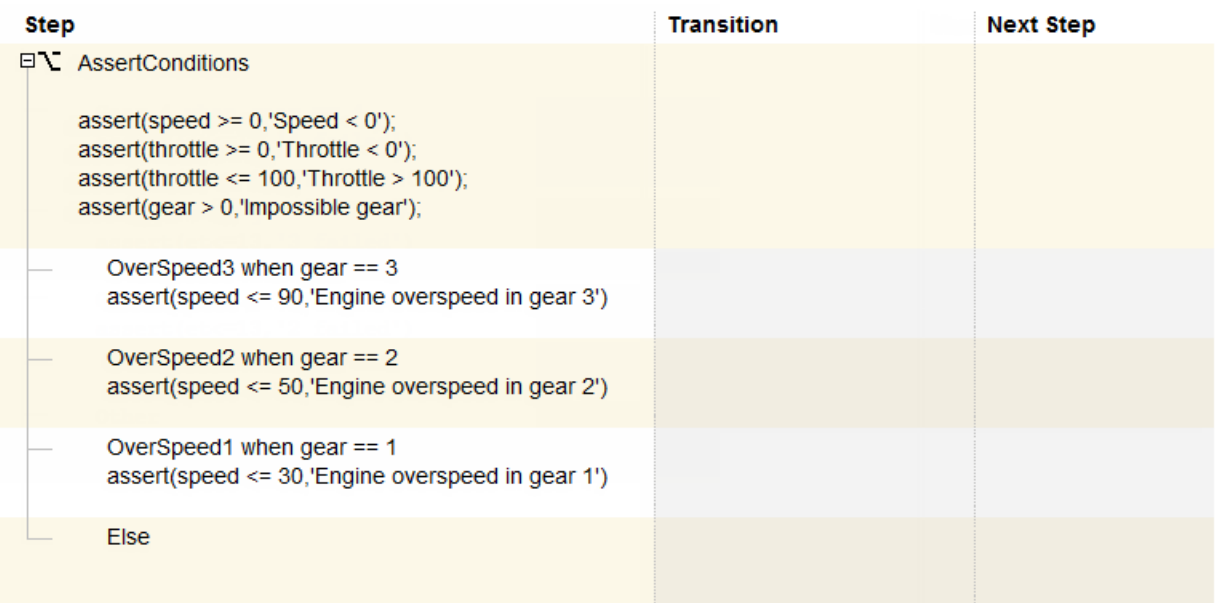

### Input, Output, and Data Management

Manage inputs, outputs, and data objects using the **Data Symbols** pane of the Test Sequence Editor. To add a data symbol, mouse over the data symbol type and click **Add**. To edit or delete a data symbol, mouse over the data symbol and click **Edit** or **Delete**.

If you add a data symbol to the test sequence block, you can access that data symbol from test steps at any hierarchy.

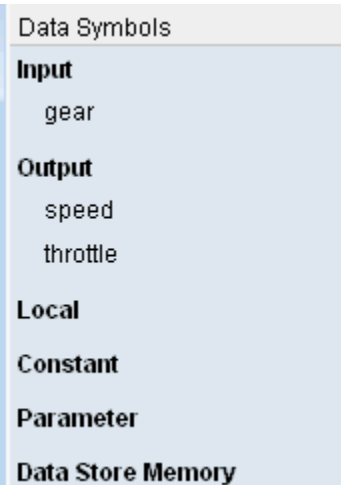

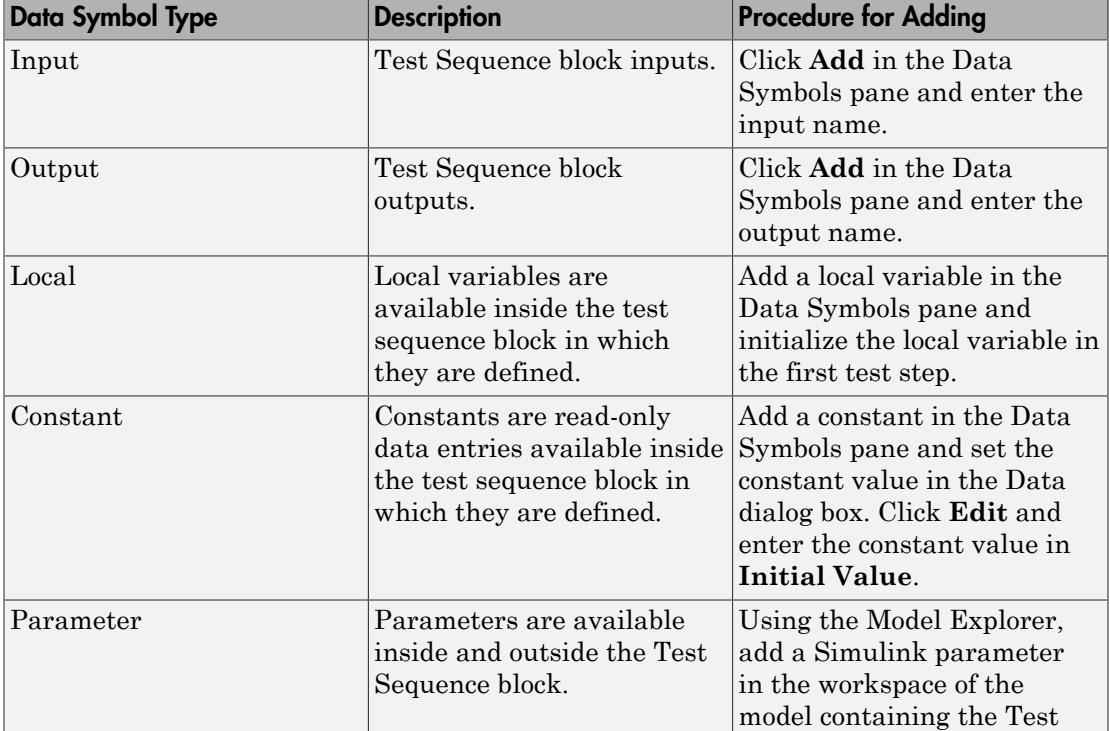

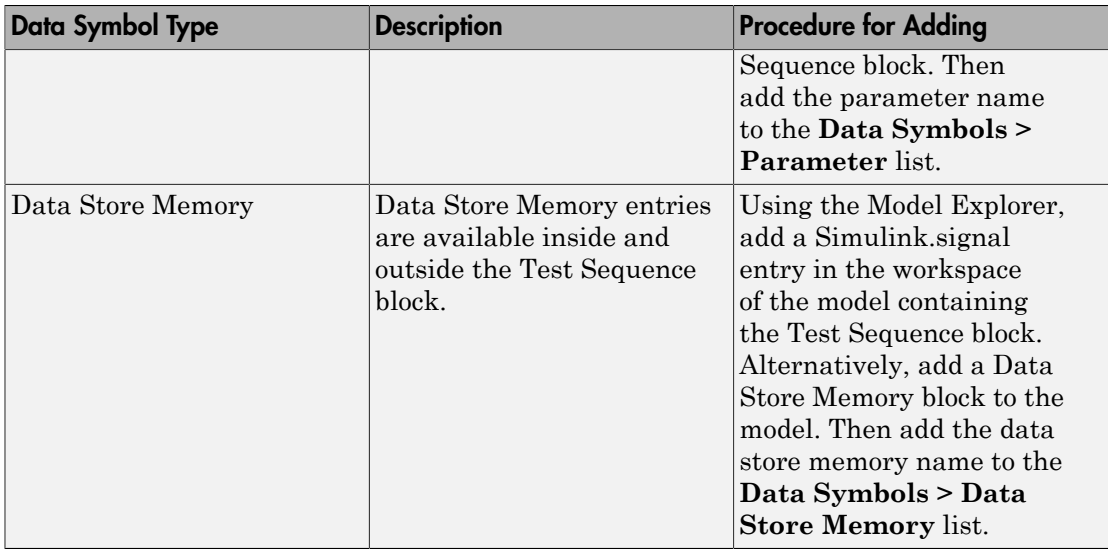

# Test Sequence Operators and Functions

#### Operators for Absolute Time Temporal Logic

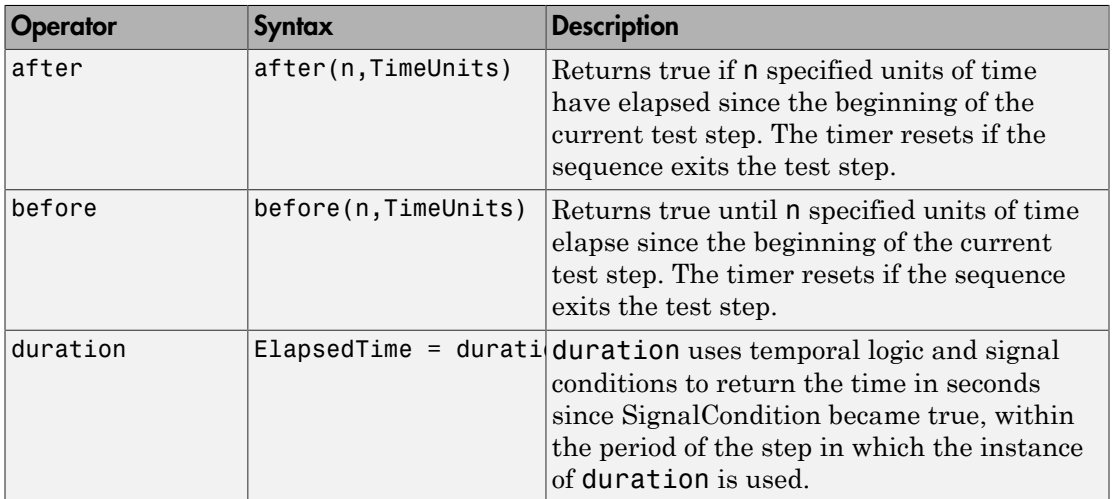

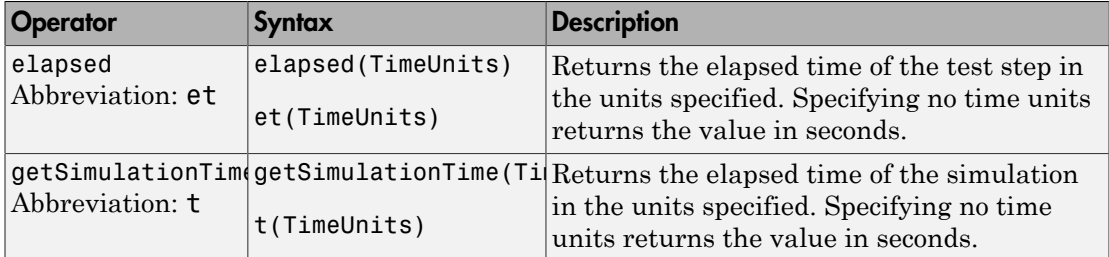

Syntax in the table uses these arguments:

#### **TimeUnits**

The units of time.

Value: sec|msec|usec

Examples:

msec

#### **SignalCondition**

Logical expression of the condition to trigger the temporal operator. Variables used in the signal condition must be inputs, parameters, or constants in the Test Sequence block.

Examples:

 $u > 0$  $x \le 1.56$ 

#### Signal Output Functions

You can use these mathematical functions to generate output for test signals.

Note: These functions are not equivalent to signal generators. Consider the effect of scaling, rounding, and other approximations in your application.

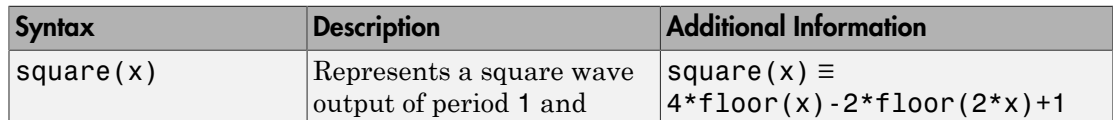

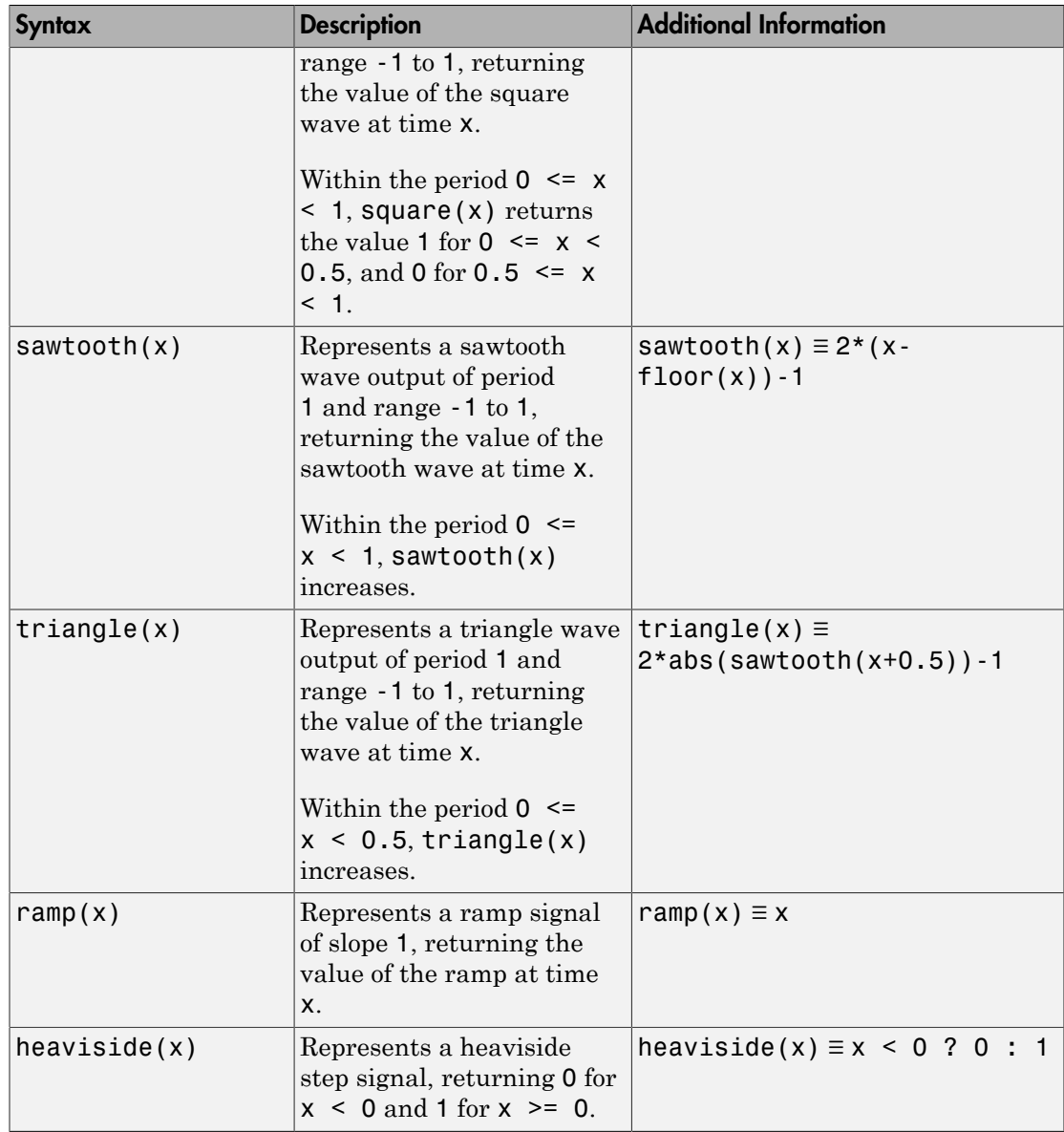

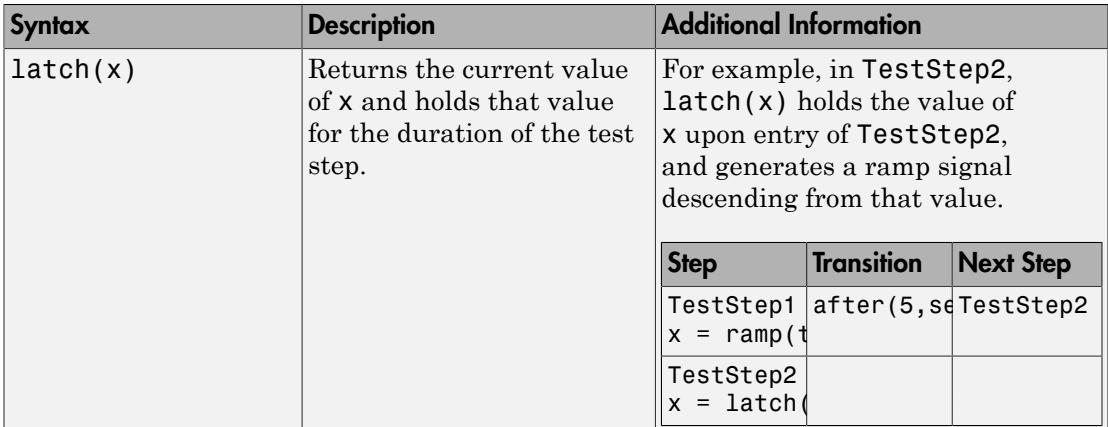

#### Related Examples

- "Test a Model Component Using Signal Functions"
- "Test Downshift Points of a Transmission Controller"